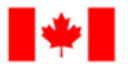

Pêches et Océans Canada

Human Resources and Corporate **Services** 

Ressources humaines et Services intégrés

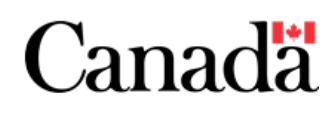

# **Hosting Breakout Sessions in Microsoft Teams**

Although Microsoft Teams does not have a specific "Breakout Session" feature, our colleagues have been creative in creating a potential workaround to facilitate this type of functionality. Please see the instructions below for the proposed workaround for organizing breakout sessions.

### **Step 1**

Create all Breakout Sessions as Teams Meetings occurring concurrently—DO NOT send these invitations to all meeting attendees, only to the meeting organizers/ presenters

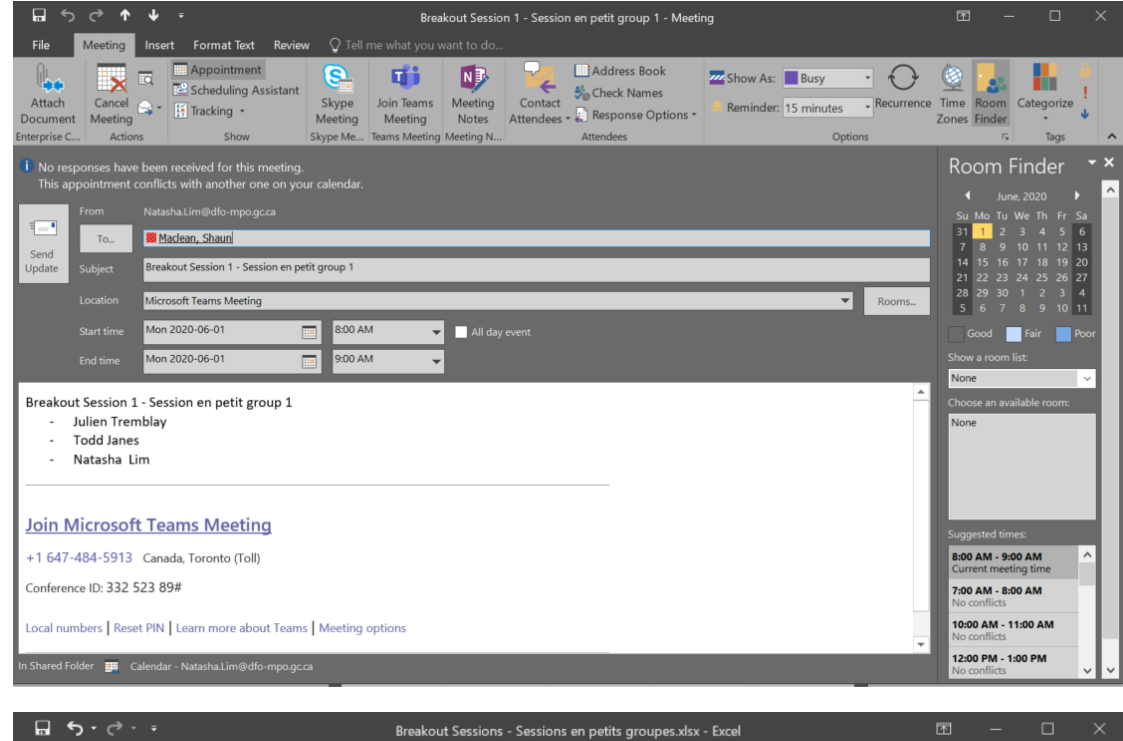

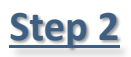

Create a spreadsheet that includes the Group Numbers/Names, Participants assigned to each group, and copy/ paste the links to join each of the sessions

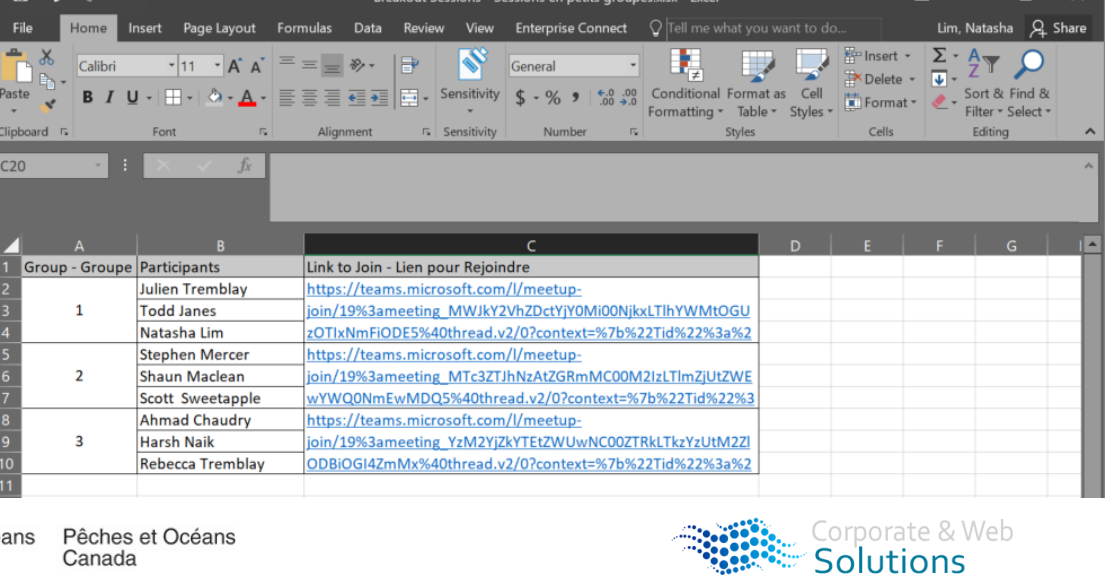

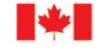

Canada

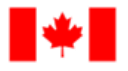

Pêches et Océans Canada

Human Resources and Corporate **Services** 

Ressources humaines et Services intégrés

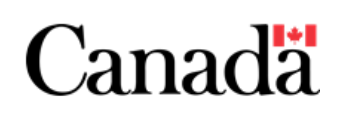

## **Hosting Breakout Sessions in Microsoft Teams**

### **Step 3**

Create the Main Meeting as a Teams meeting occurring at the same time (which WILL be sent out to all meeting participants) including the Breakout Session spreadsheet and instructions for attending the meeting

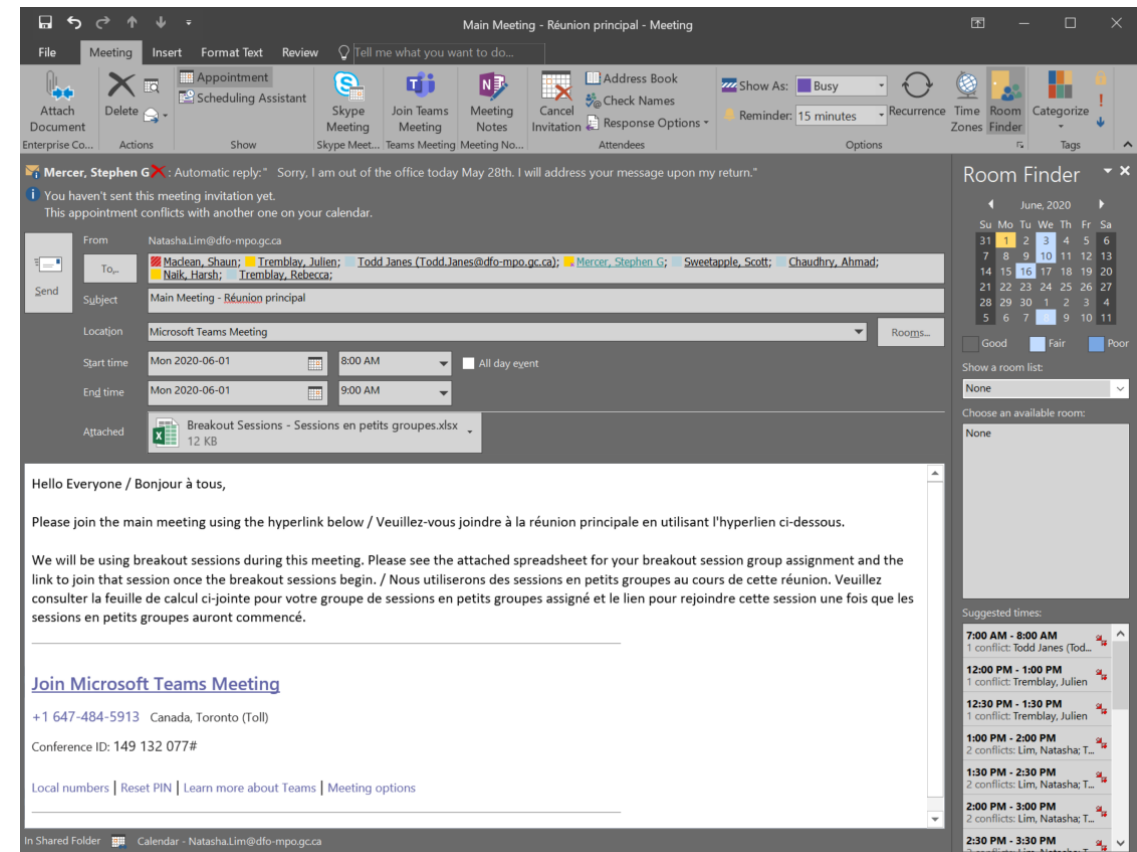

### **NOTES**

- Participants will be able to join the Breakout Sessions, putting the Main Meeting on hold
- One organizer should remain in the Main Meeting to ensure the call is maintained
- One organizer should be present in each of the Breakout Sessions to ensure attendees are able to join

For more information on how to create Teams meetings please see the **[Microsoft Teams Meeting Guide](https://086gc-my.sharepoint.com/:b:/g/personal/natasha_lim_dfo-mpo_gc_ca/Ecqer3bCG0VMtHyPHeG0snIBtWrP3D88gbRzv65JnV1Wig?e=pLv8Dk)** and for any questions regarding the information above please do not hesitate to contact the Corporate & Web Solutions team at **DFO.IMTS.DWS-[SEN.GIST.MPO@dfo](mailto:DFO.IMTS.DWS-SEN.GIST.MPO@dfo-mpo.gc.ca)-mpo.gc.ca**.

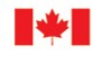

Canada

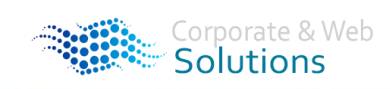